## **Collectez des leads avec Visit Connect**

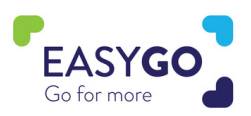

Avez-vous un paquet GoLeads, GoPlus ou GoPremium ? Avec Visit Connect, vous pouvez scanner les données des visiteurs en un temps éclair. Qualifiez vos leads en posant des questions et en prenant des notes pendant le salon.

## **Comment utiliser Visit Connect?**

- Depuis votre tablette ou votre smartphone, cliquez sur le lien Visit Connect qui vous a été envoyé dans votre e-mail de confirmation ou dans un e-mail dédié à Visit Connect.
- Lorsque vous cliquez sur le lien, un code de connexion est automatiquement envoyé à votre adresse électronique. Entrez ce code dans la page vers laquelle vous êtes dirigé et acceptez les conditions d'utilisation.
- Vous pouvez ajouter la page à votre écran d'accueil pour y accéder plus rapidement et plus facilement à l'avenir, ou continuer à travailler via votre browser.
- Cliquez sur 'e' pour collecter les leads.
- Conseil de pro: les utilisateurs disposant de droits ADMIN peuvent définir des questions via le portail Visit Connect (Menu -> Questions) pour qualifier les prospects.

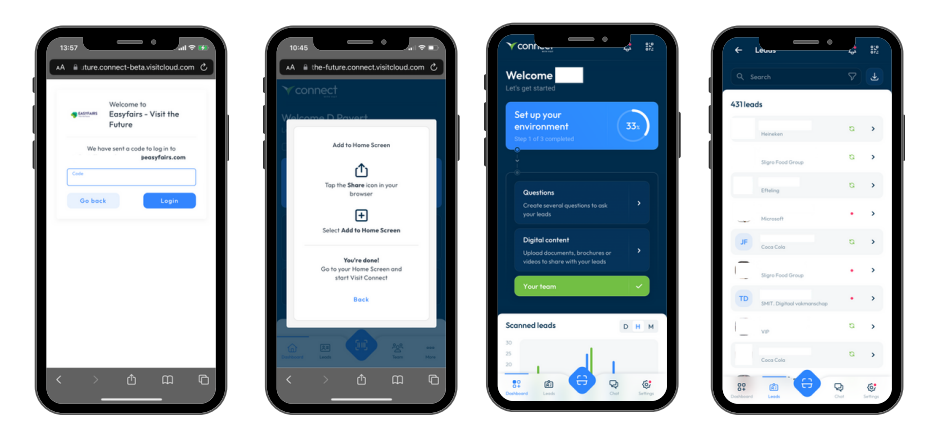

## **Collecter des leads**

Vous collectez les leads en scannant le code QR sur le Smart Badge du visiteur. Après avoir scanné, vous pouvez répondre aux questions prédéfinies, ajouter des notes, enregistrer un mémo vocal et même ajouter une photo au contact.

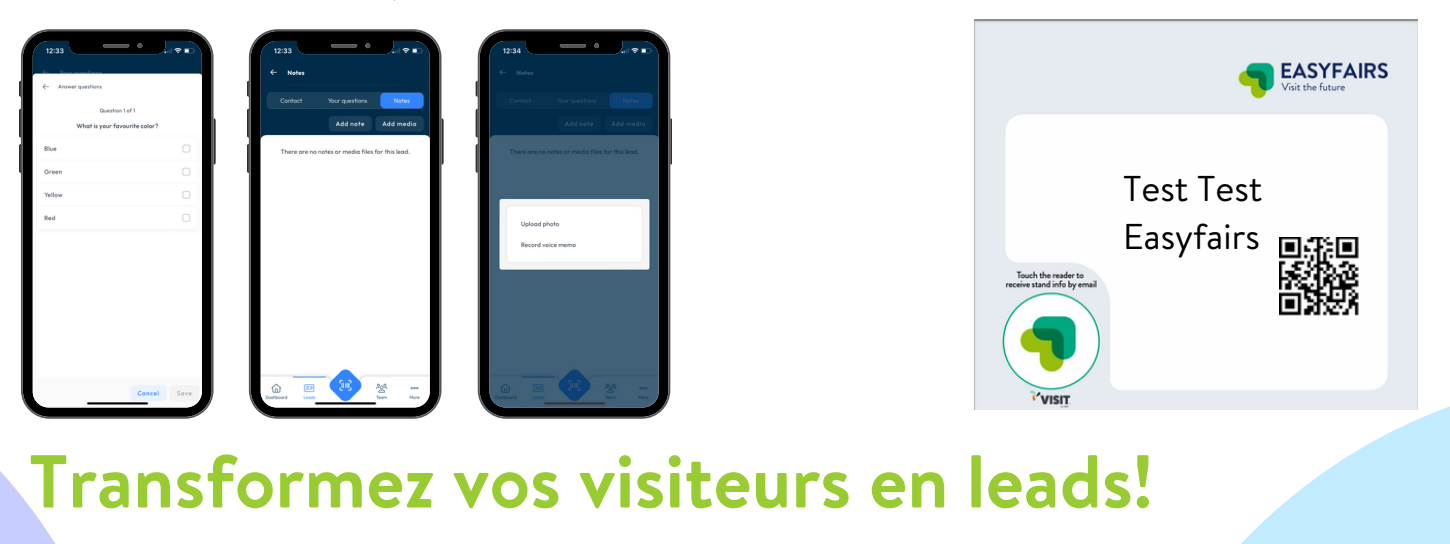